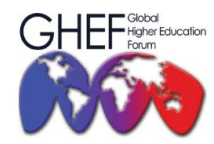

15TH - 17TH NOVEMBER 2023 MÖVENPICK HOTEL AND CONVENTION CENTRE KLIA, MALAYSIA

## **A. ABSTRACT SUBMISSION GUIDELINES**

- 1. Create an account on the Ezconf system or log in if you already have an account [\(https://shorturl.at/cw048\)](https://shorturl.at/cw048).
- 2. Go to the "**My Submission**" menu.

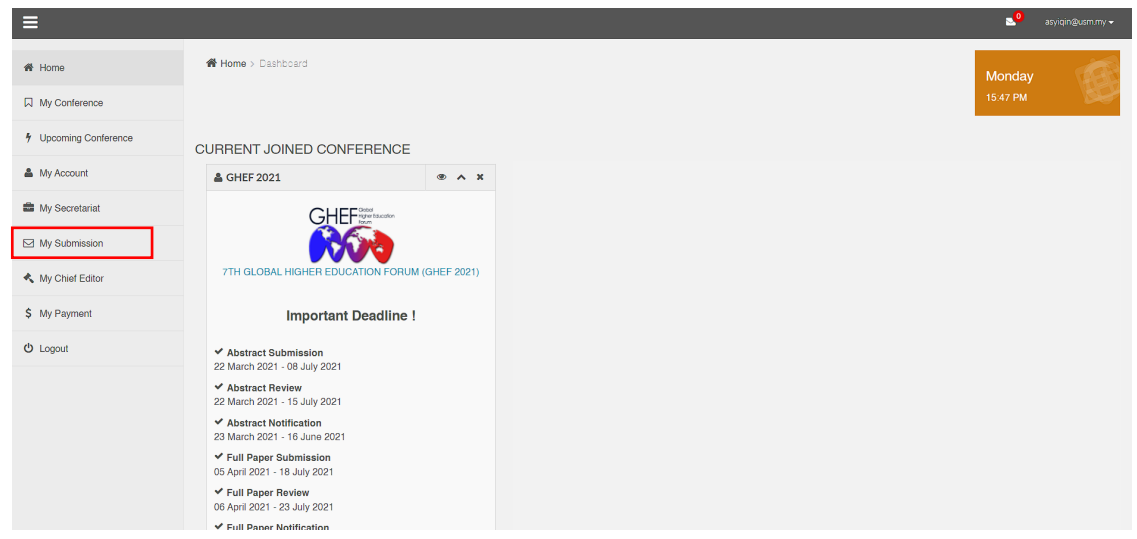

2. Click the "**Submission**" button and select "**Submit Abstract**".

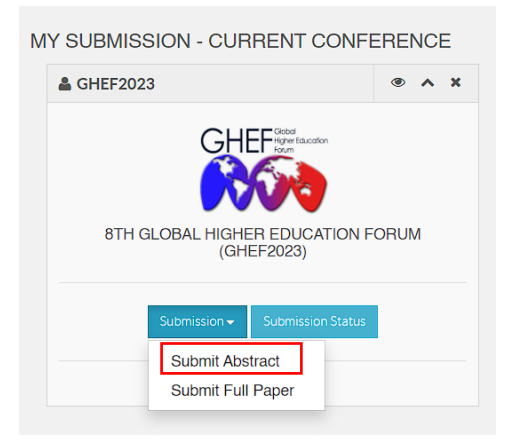

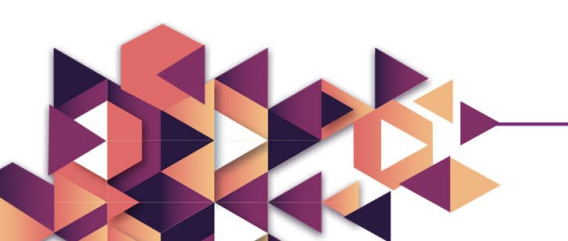

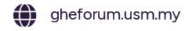

 $\langle \hat{v} \rangle$ 

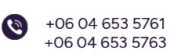

gheforum@usm.my

National Higher Education Research Institute (IPPTN)<br>Block C, Level 2, sains@usm, No.10, Persiaran Bukit Jambul, 11900 Bayan Lepas, Penang, Malaysia

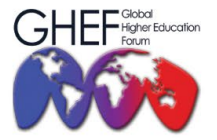

15TH - 17TH NOVEMBER 2023 MÖVENPICK HOTEL AND CONVENTION CENTRE KLIA, MALAYSIA

3. Fill out the form for Abstract Submission.

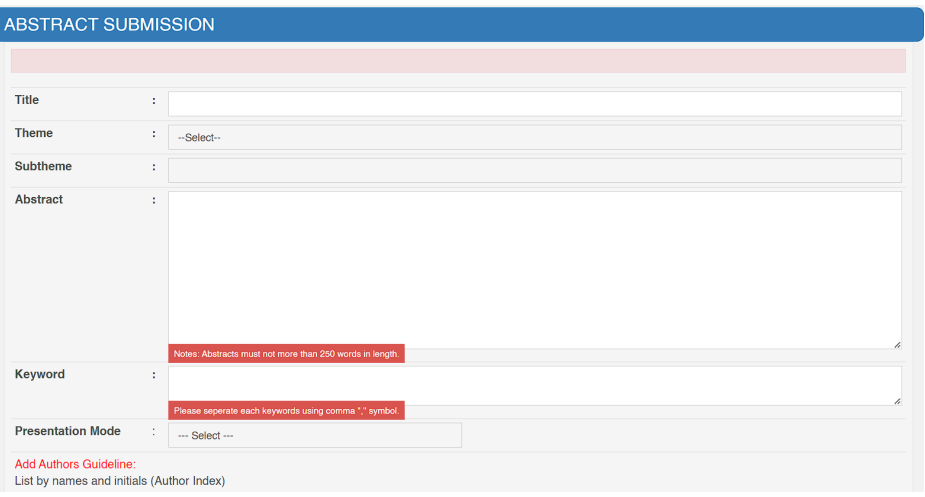

- 4. Choose the presentation mode:
	- Oral physical or
	- Poster

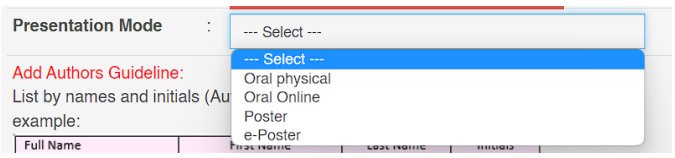

5. Update your author and co-author information. Then, upload your abstract as a \*.doc, \*.docx, \*.docm, \*.dot, \*.pdf, \*.zip, or \*.rar files only. Make sure the file uploaded does not exceed 20MB.

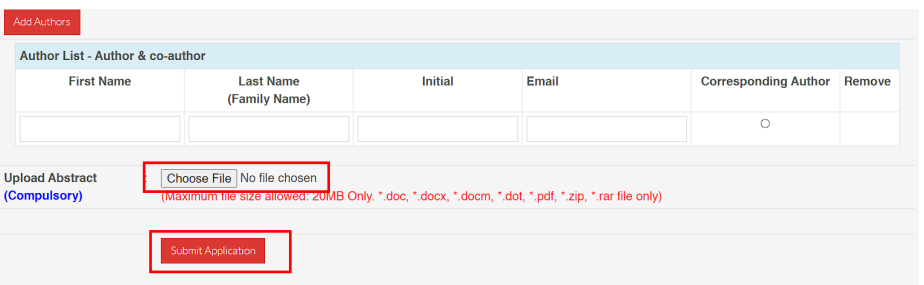

6. Click "**Submit Application**" to submit your abstract. Once you have submitted, you will receive a notification email from the secretariat.

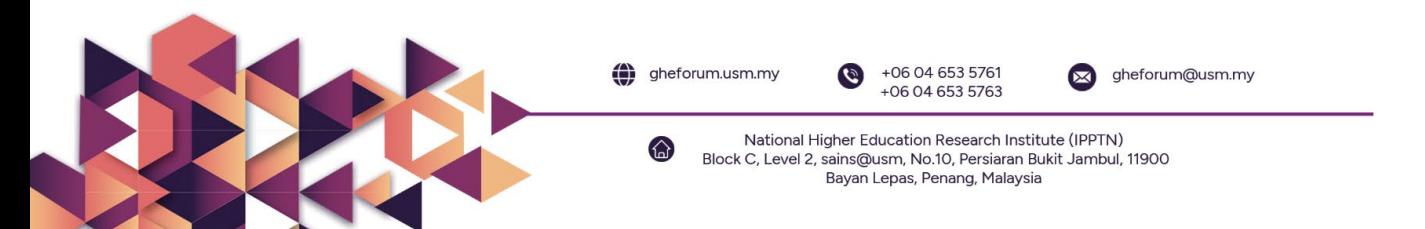

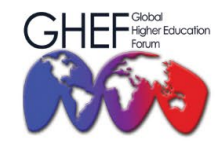

15TH - 17TH NOVEMBER 2023 MÖVENPICK HOTEL AND CONVENTION CENTRE KLIA, MALAYSIA

#### **B. FULL PAPER SUBMISSION**

**Note:** You will be able to upload your full paper once your abstract is **ACCEPTED.**

- 1. Create an account on the Ezconf system, or log in if you already have an account.
- 2. Go to the "**My Submission**" menu.

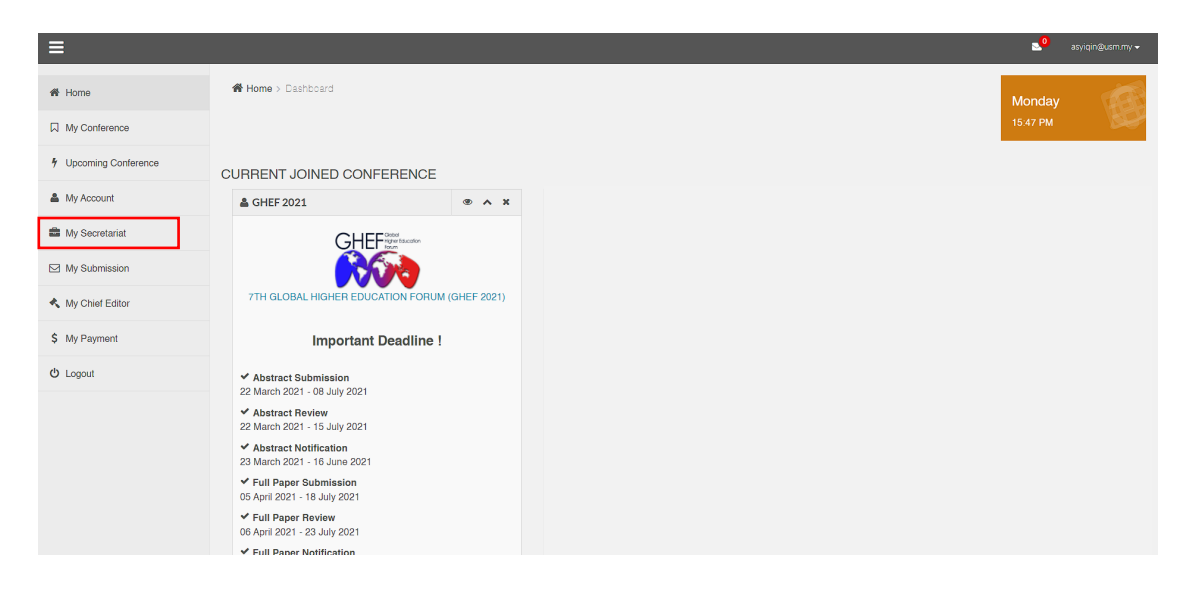

3. Click the "**Submission**" button and select "**Submit Full Paper**".

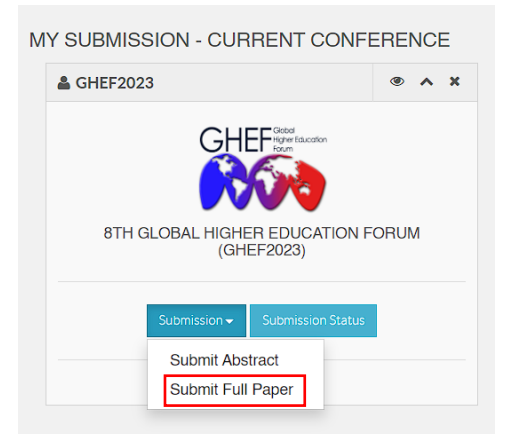

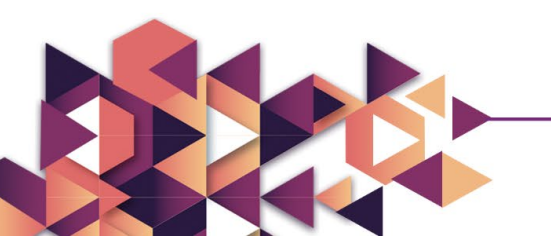

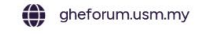

 $\widehat{A}$ 

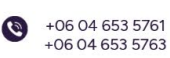

gheforum@usm.my

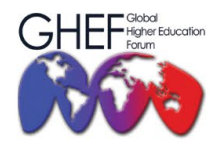

15TH - 17TH NOVEMBER 2023 MÖVENPICK HOTEL AND CONVENTION CENTRE KLIA, MALAYSIA

4. You will have this interface once your abstract is **accepted** by the editor. Then click on "**Upload Full Paper**".

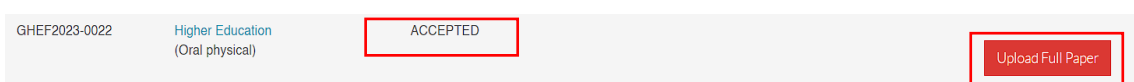

5. Fill out the full paper submission form.

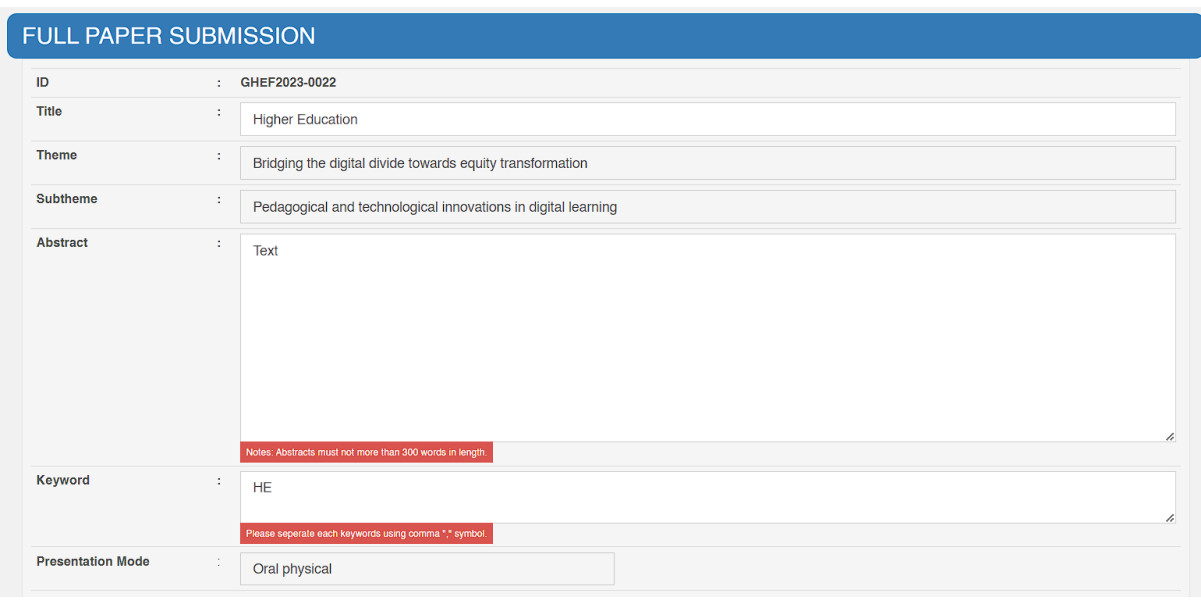

6. Upload your full paper with the following file format, and if you have a PDF file and copyright agreement, please attach the file as well.

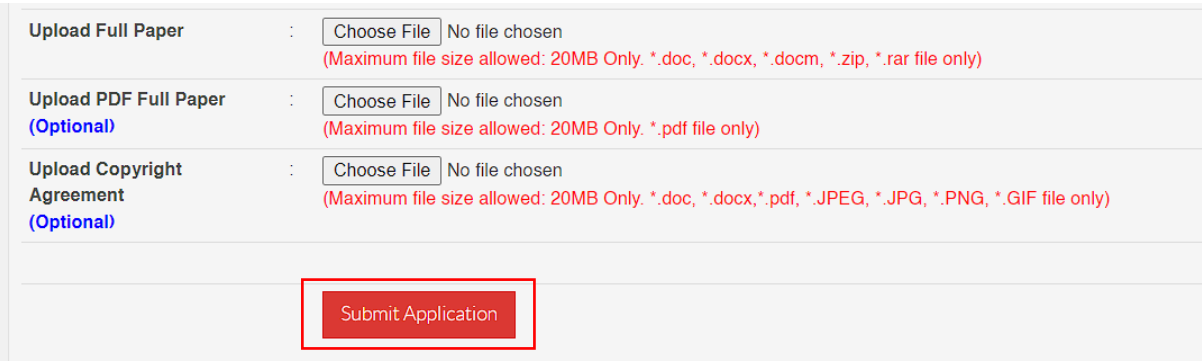

7. Click "**Submit Application**" to submit your full paper. Once you have submitted, you will receive a notification email from the secretariat.

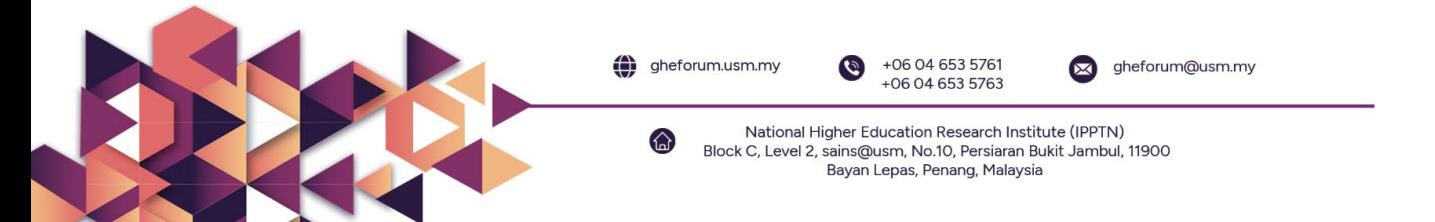